# **Etherpad**

# **Allgemeines**

[Etherpad](https://www.etherpad.org) ist eine Software, die das gemeinsame Arbeiten an Texten niederschwellig ermöglicht. Notwendig ist nur ein Link. Alle Lerngruppenmitglieder müssen über ein digitales Endgeräten verfügen, wobei ein Handy aufgrund der geringen Bildschirmdiagonale nur bedingt geeignet ist. Etherpad ist ein schlichtes Werkzeug, welches sich nur für Texte eignet. Aufwändigere Formatierungen müssen - falls erforderlich - in einer Textverarbeitung vorgenommen werden.

# **Kurzeinführung zum Selbststudium:**

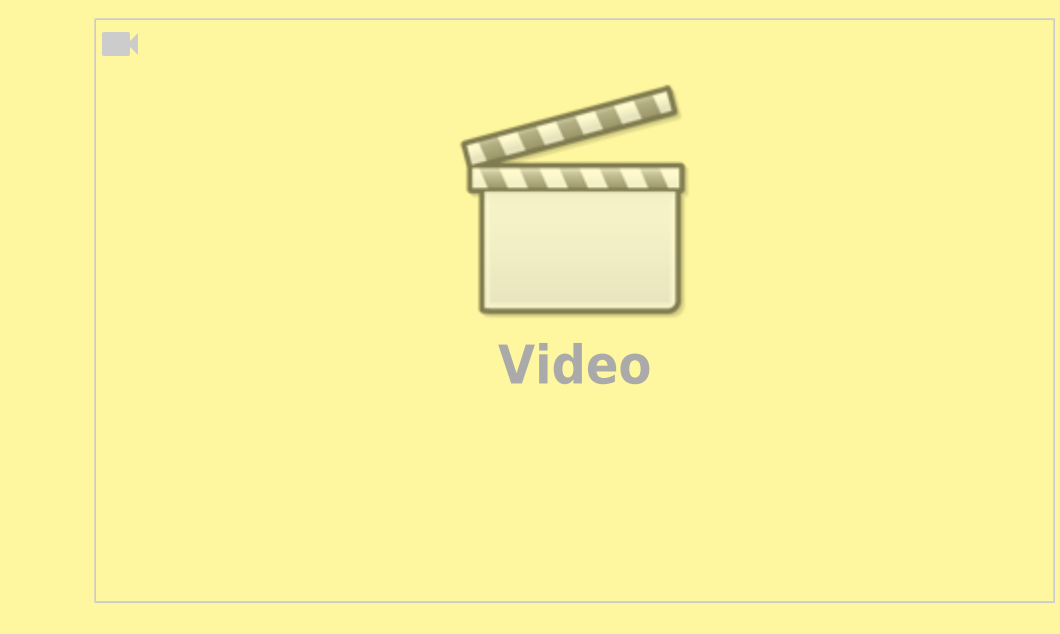

#### **Wie kann ich mir selbst helfen?**

Sie finden sehr viele weitere Videos zu Etherpad auf Youtube mit den Suchbegriffen "Etherpad", "Einführung" (oder: "Tutorial").

# **Wo finde ich Etherpad im Netz?**

Hier ist eine Auswahl an Angeboten, die Sie sofort nutzen können:

- [kits.blog](https://pad.kits.blog/) NLQ Niedersachsen
- [pad.mzclp.de](https://pad.mzclp.de)  Medienzentrum Cloppenburg
- [ZumPad](https://zumpad.zum.de/) Zentrale für Unterrichtsmedien (ZUM)
- [Textemodul](https://doku.iserv.de/modules/etherpad/) von IServ

# **Stoffsammlungen**

#### **Fächer**

alle, die mit längeren Texten operieren

# **Wofür?**

In vielen Unterrichtssituationen sollen Lerngruppenmitglieder etwas zusammentragen, z.B:

- Vorwissen
- Gedanken zu einer Impulsfrage
- erste Ideen zu einem Thema
- $\bullet$  […]

# **Wie mache ich das?**

Legen Sie ein neues Etherpad an. Bereiten Sie darin den Arbeitsauftrag vor. Teilen Sie dann den Link in Ihrer Lerngruppe, z.B. per E-Mail, AirDrop (iPad) oder QR-Code. Besprechen Sie das Ergebnis z.B. an einer digitalen Tafel oder einem Beamer.

# **Was kann schiefgehen?**

Eine Lerngruppe, die eine solche Arbeitsweise nicht gewohnt ist, wird z.B. die Arbeit der anderen löschen oder verändern, insbesondere in sehr großen Gruppen. Das ist normal und wird sich bei häufigerem Einsatz verändern. Es kann aber auch Lerngruppen geben, mit denen das schlicht durchführbar ist.

# **Texte überarbeiten**

# **Fächer**

alle, die mit längeren Texten operieren

#### **Wofür?**

Oft müssen Texte von Schüler:innen überarbeitet werden. Während es in jüngeren Jahrgängen noch wichtig sein kann, den gesamten Text abschreiben und dabei korrigieren zu lassen, rückt der Fokus in der weiteren Entwicklung oft auf die Entwicklung eines eigenen Stils, sodass das Abschreiben keinen sinnvollen Beitrag zur Schreibentwicklung leistet. In einem Etherpad kann eine Überarbeitung als Peerreview in Form einer Gruppenarbeit erfolgen oder in anderen Sozialformen.

#### **Wie mache ich das?**

Kopieren Sie das Arbeitsergebnis von Schüler:innen ohne Angabe persönlicher Daten in ein Etherpad. Stellen Sie den Link einer Gruppe, einem Reviewpartner oder dem Autor selbst zur Bearbeitung zu Verfügung. Die Änderungen können direkt im Dokument vorgenommen werden, sollten aber z.B. über die Kommentarfunktion ggf. erläutert werden.

#### **Was kann schiefgehen?**

Eine Lerngruppe, die eine solche Arbeitsweise nicht gewohnt ist, wird z.B. die Arbeit der anderen löschen oder verändern. Das ist normal und wird sich bei häufigerem Einsatz verändern. Da Etherpad eine Versionierung besitzt, sind alle Veränderungen leicht rückgängig zu machen. Es kann aber auch Lerngruppen geben, mit denen das schlicht durchführbar ist, weil z.B. die Tonalität von konstruktiver Kritik noch nicht beherrscht wird.

# **Argumente sammeln und ordnen**

#### **Fächer**

alle, in denen das Argumentieren eine Rolle spielt

#### **Wofür?**

Es gibt Situationen, in denen Argumente gesammelt werden müssen. Was anfangs wie eine reine Stoffsammlung wirkt, lässt sich zu einem komplexen didaktischen Kontrukt ausbauen.

- Phase 1: Argumente werden gesammelt
- Phase 2: Argumente werden vervollständigt (These, Begründung, Beispiel)
- Phase 3: Argumente werden in eine sinnvolle Reihenfolge gebracht

# **Wie mache ich das?**

Stellen Sie jeweils für maximal vier Schüler:innen ein Etherpad bereit. Lassen Sie darin Argumente sammeln,

z.B. für eine These. Diese Argumente werden anschließend vervollständigt, etwa mit Begründungen und Beispielen, um danach in eine sinnvolle Reihenfolge gebracht zu werden (z.B. aufsteigend, absteigend, Sanduhr). Aus dieser Vorarbeit können die Schüler:innen z.B. Reden oder Erörterungen verfassen.

#### **Was kann schiefgehen?**

Wenn die Schüler:innen das Arbeiten mit Etherpads nicht gewohnt sind, gehen viele Vorteile verloren. Weiterhin muss eine fachliche Vorbereitung erfolgen, die z.B. beinhaltet, was ein vollständiges Argument ist.

# **Komplexe Texte kollaborativ erstellen**

# **Fächer**

alle, in denen Schreiben und Überarbeiten von längeren Texten eine Rolle spielt

# **Wofür?**

Texte werden zunehmend mit großen Widerständen oder unter Zuhilfenahme von digitalen Werkzeugen produziert, teilweise sogar komplett mit KI verfasst. Der Übungs- und Lernerfolg ist dabei eher mäßig. Durch das gemeinsame Schreiben von Texten innerhalb einer regulären Stunde eröffnen sich andere didaktische Potentiale.

# **Wie mache ich das?**

Stellen Sie jeweils für maximal vier Schüler:innen ein Etherpad bereit. Es sollte eine komplexe Schreibaufgabe gestellt werden (z.B. Interpretation, Szenenanalyse, Quellenanalyse etc.), die sich gut arbeitsteilig erledigen lässt. Die Gruppen müssen sich intern organisieren, um den Schreibauftrag zu erledigen. Innerhalb des Etherpads ist der Schreibauftrag gut durch die Lehrkraft zu begleiten, weil sie bei der Textgenese zuschauen und Tipps oder Verbesserungsvorschläge geben kann.

Formale Fehler lassen sich sehr gut durch spezialisierte KIs durch die schreibende Gruppe selbst bearbeiten, z.B. <https://www.deepl.com/write> oder <https://www.languagetool.org>.

In einem zweiten Schritt können die Gruppen die Arbeitsergebnisse der anderen kommentieren oder verbessern. Mit der Kommentarfunktion von Etherpad lassen sich auch Vorschläge machen, die von den Ursprungsautor:innen per Klick übernommen werden können. Die Kommentarfunktion (Sprechblase mit Pluszeichen) ist nicht in jedem Etherpad enthalten, in diesen Angeboten jedoch inkludiert;

- <https://pad.apps.mzclp.de/>
- <https://pad.kits.blog/>
- <https://zumpad.zum.de/>

#### **Was kann schiefgehen?**

Wenn die Schüler:innen das Arbeiten mit Etherpads nicht gewohnt sind, gehen viele Vorteile verloren. Der Einsatz muss geübt werden.

From: <https://wiki.mzclp.de/>- **Fortbildungswiki des Medienzentrums Cloppenburg**

Permanent link: **<https://wiki.mzclp.de/doku.php?id=unterrichtsrezepte:etherpad>**

Last update: **2024/09/19 14:06**

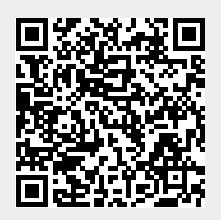